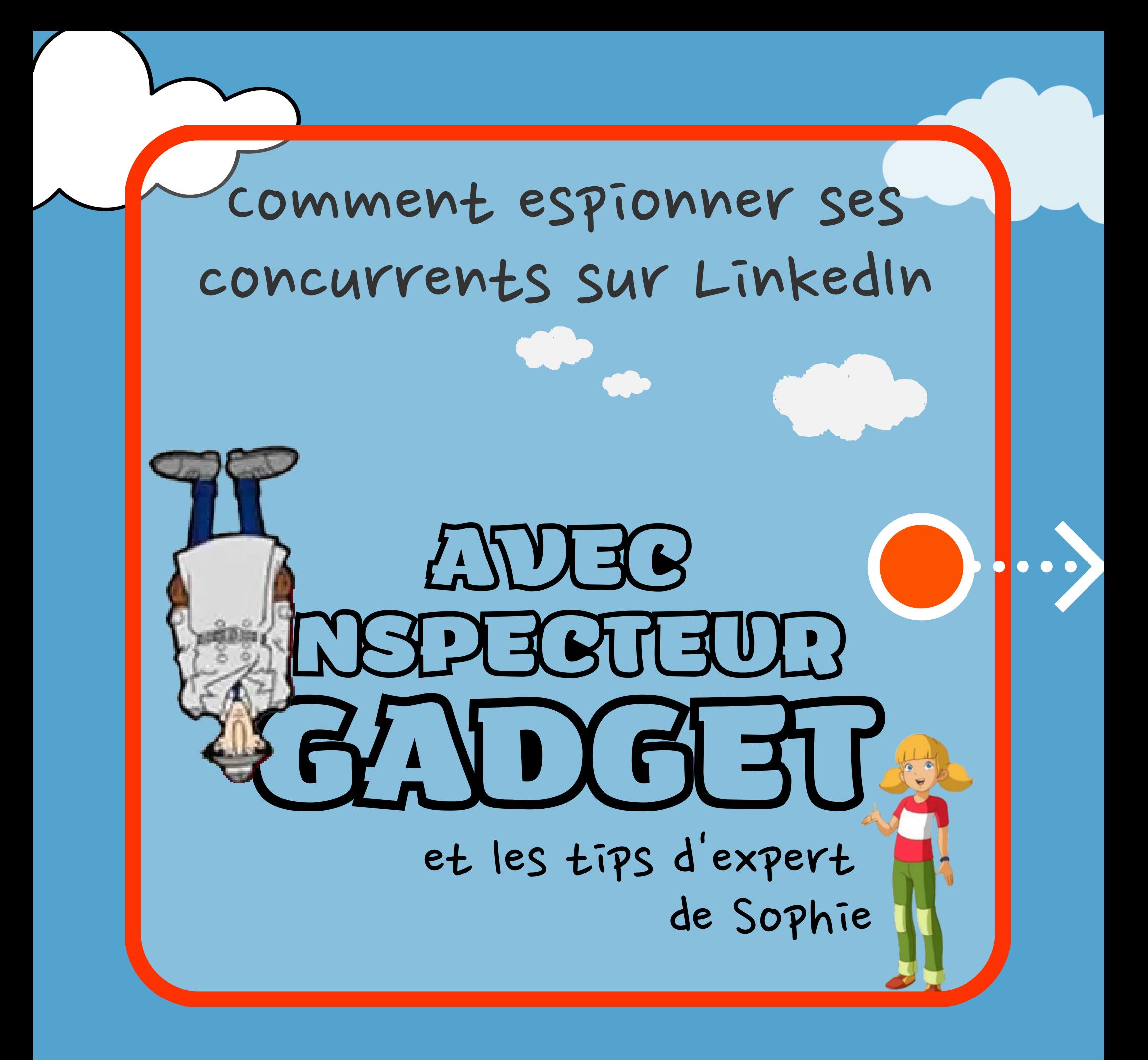

Sur LinkedIn on dénombre 58M,

840K

58 millions de pages entreprises dans le

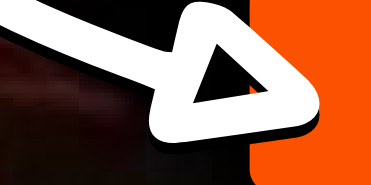

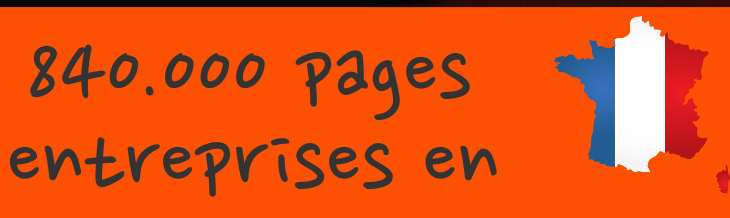

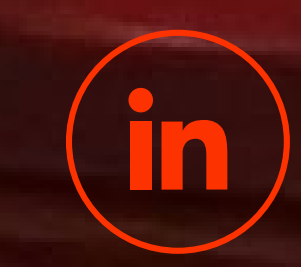

## Fino en est donc certain : tes concurrents ont une page LinkedIn !

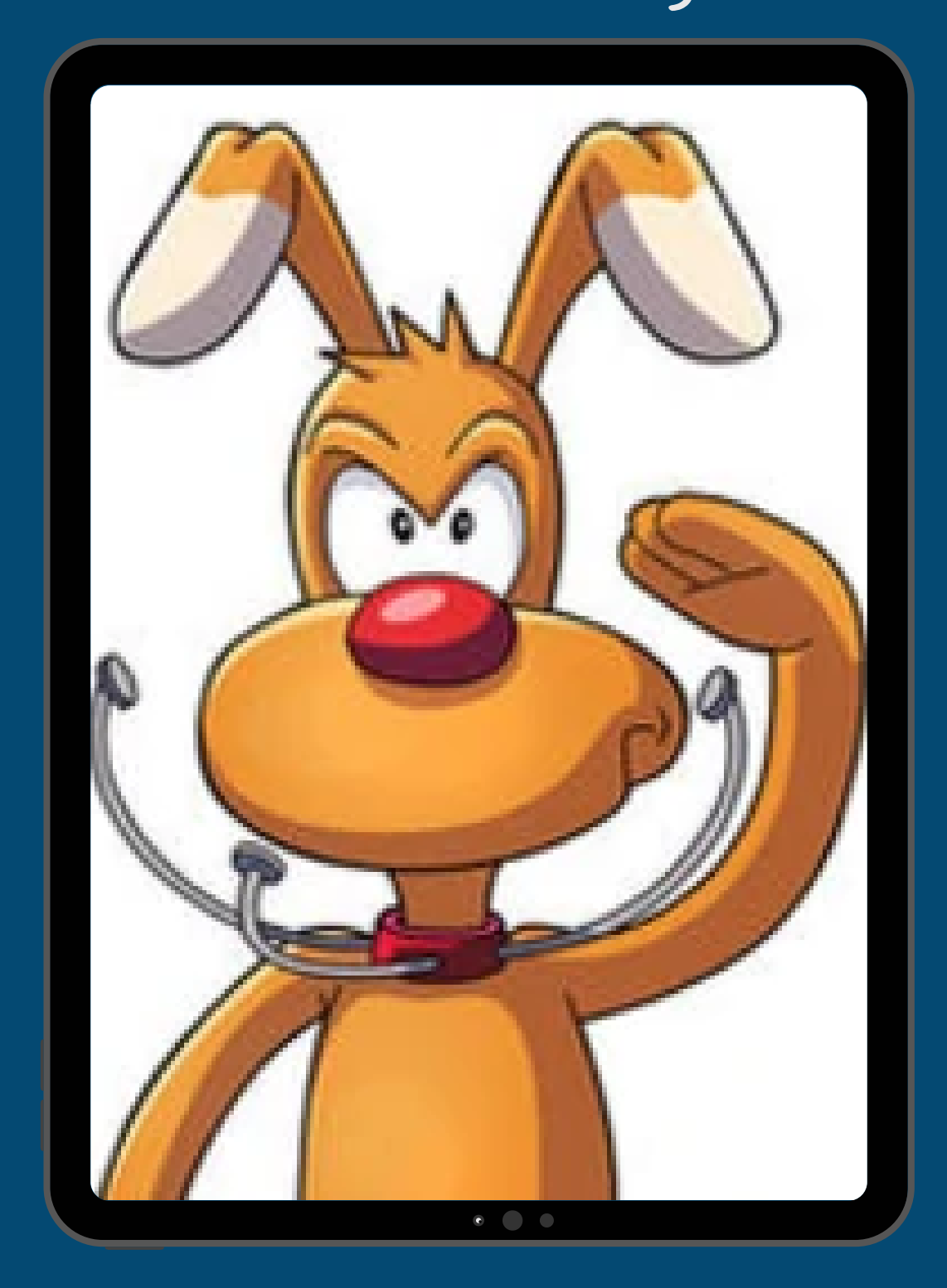

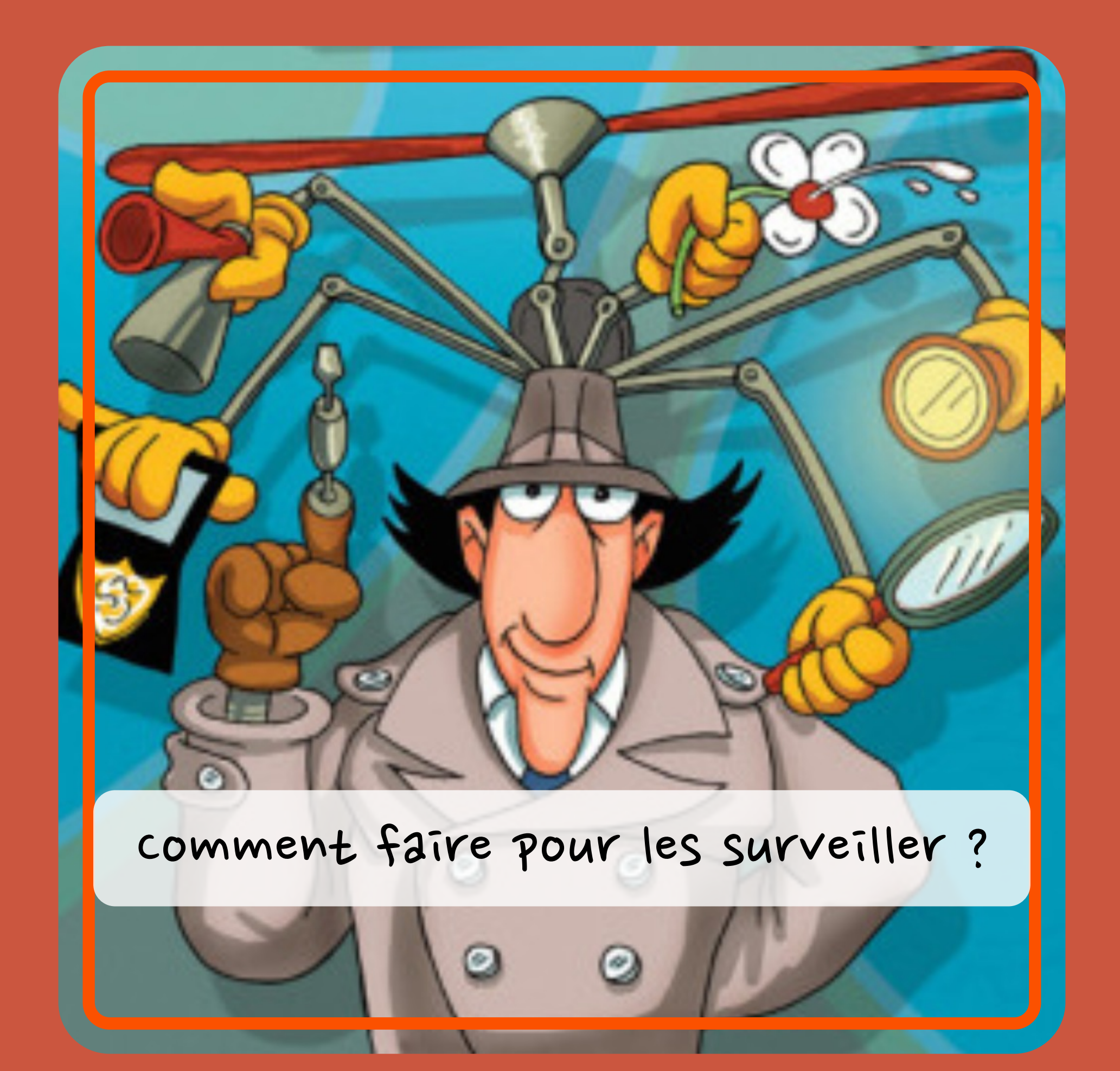

# reperer ou est le concurrent

Ton concurrent a-t-il une page entreprise ? Utilise la [rubrique](https://www.linkedin.com/search/results/companies) "**[Entreprise](https://www.linkedin.com/search/results/companies)**" dans la [recherche](https://www.linkedin.com/search/results/companies) avancée pour la trouver.

Une fois sur la page entreprise, clique sur "**Voir les employés sur LinkedIn**" , pour afficher les profils des collaborateurs.

> Pousse tes recherches afin de savoir si ton concurrent anime aussi des **groupes de discussion**, publie des **offres d'emploi**, organise des **événements**, etc.

# s 'abonner au concurrent

- Clique sur le bouton "**Suivre**" de la page entreprise.
- Abonne-toi aux profils des dirigeants et des collaborateurs, puis active la **cloche**.
- **Adhère** à son groupe de discussion.

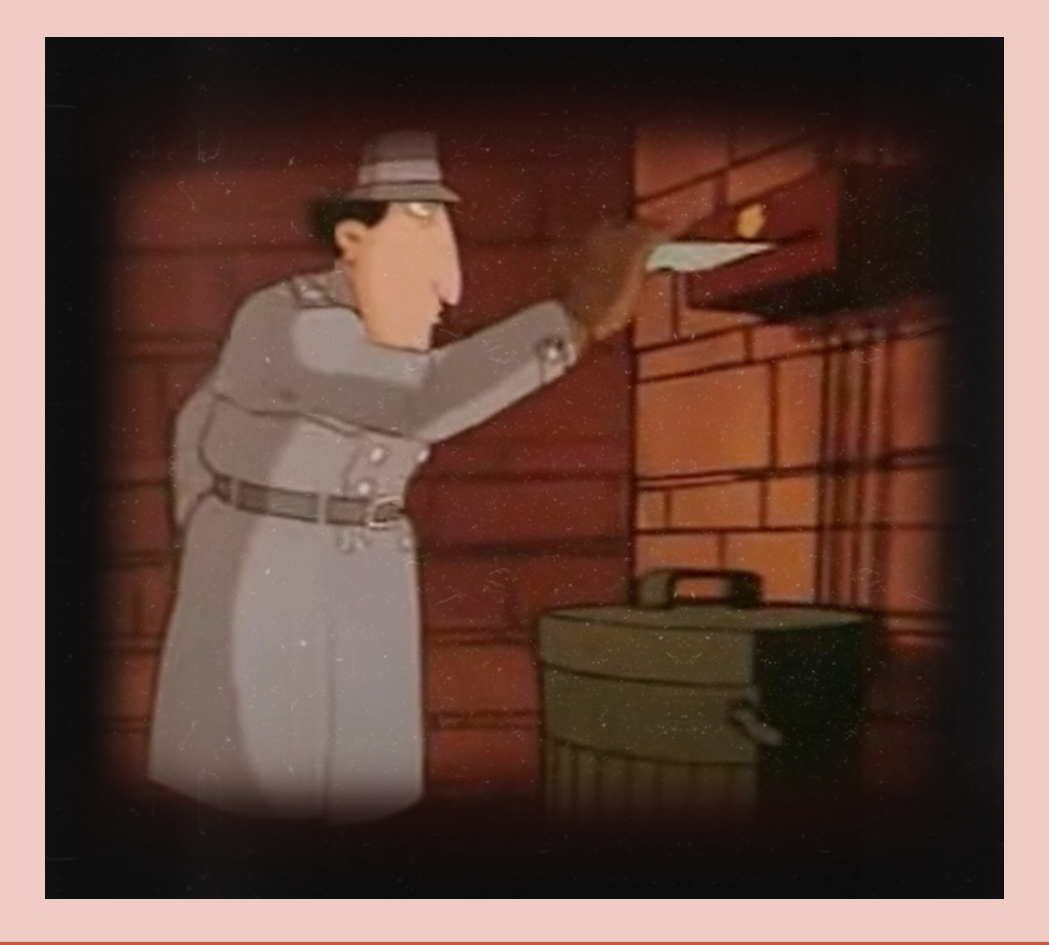

## observer ses posts

Consulte l'onglet "**Posts**" :

- sur la **page entreprise**
- sur les **profils** des dirigeants et collaborateurs (dans "Afficher toute l'activité")

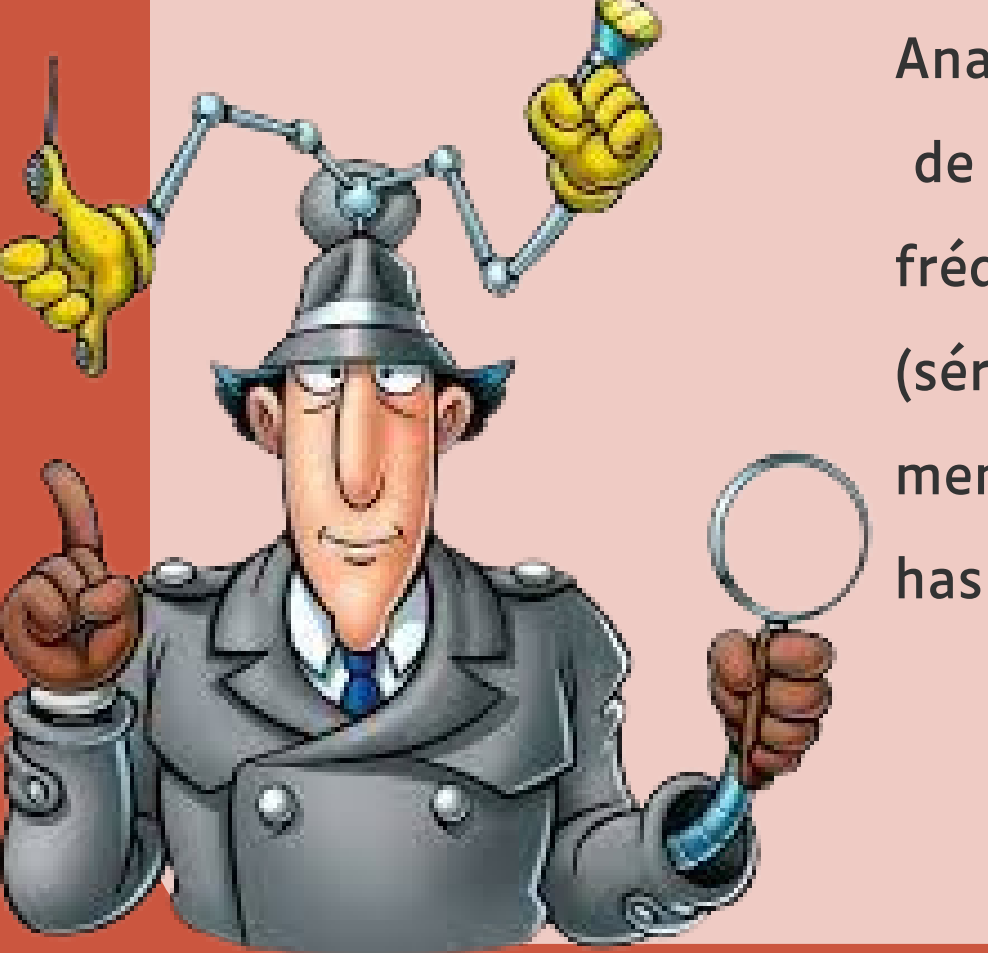

Analyse sa **ligne éditoriale** : de quoi parle-t-il ? à quelle fréquence ? quel est son ton (sérieux, humoristique...) ? qui mentionne-t-il ? quels hashtags utilise-t-il ?

## examiner ses interactions

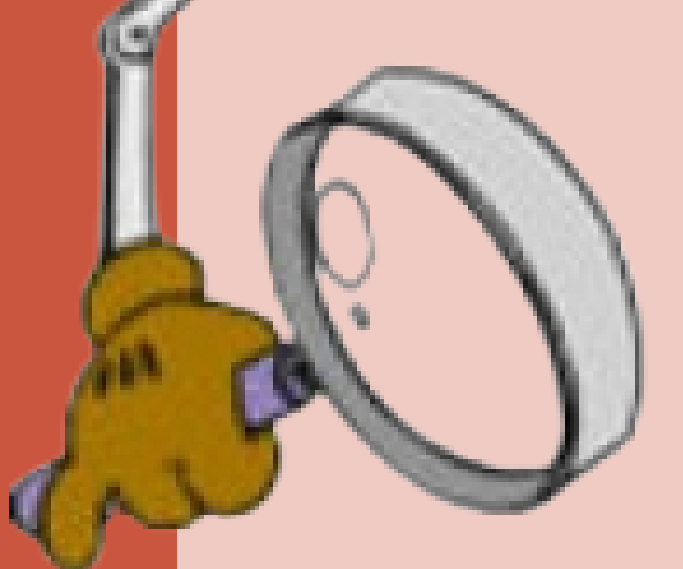

Pour savoir auprès de qui ton concurrent développe son réseau, observe **qui like et commente ses posts** ?

En te rendant sur son profil, dans "Afficher toute l'activité" , tu peux également voir **chez qui ton concurrent va commenter ou liker des publications**.

#### pister ses mentions

Qui parle de ton concurrent ou de ses produits ? Tu le sauras en utilisant l'extension *Linkalyze*.

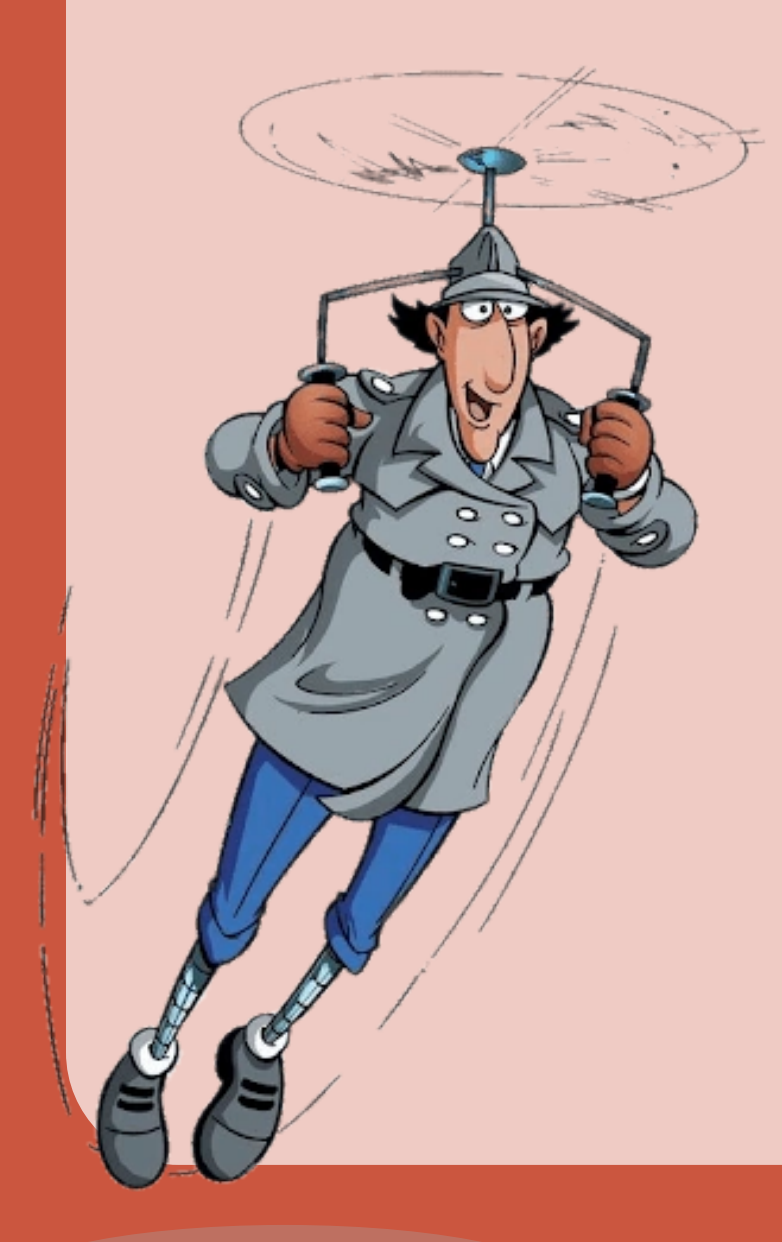

Avec cet outil, mets sous surveillance le **nom de ton concurrent**, de ses **dirigeants**, de ses **collaborateurs-clés**, de **ses marques** ou de **ses produits**. Dès qu'un utilisateur LinkedIn

publie un post avec ces motsclés, tu es prévenu.e !

Tes concurrents sont aussi mechants que Docteur Gang ?

Le tips d'expert de Sophie

Pour te protéger,

installe l'extension de navigateur

*InCognito*

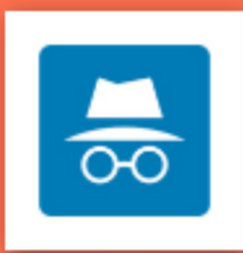

et visite leur profil en **mode privé** !

# passe à l'action!

Tu as maintenant connaissance des **5 étapes clés** pour réaliser une **veille concurrentielle** sur **LinkedIn**.

**Lance toi !**

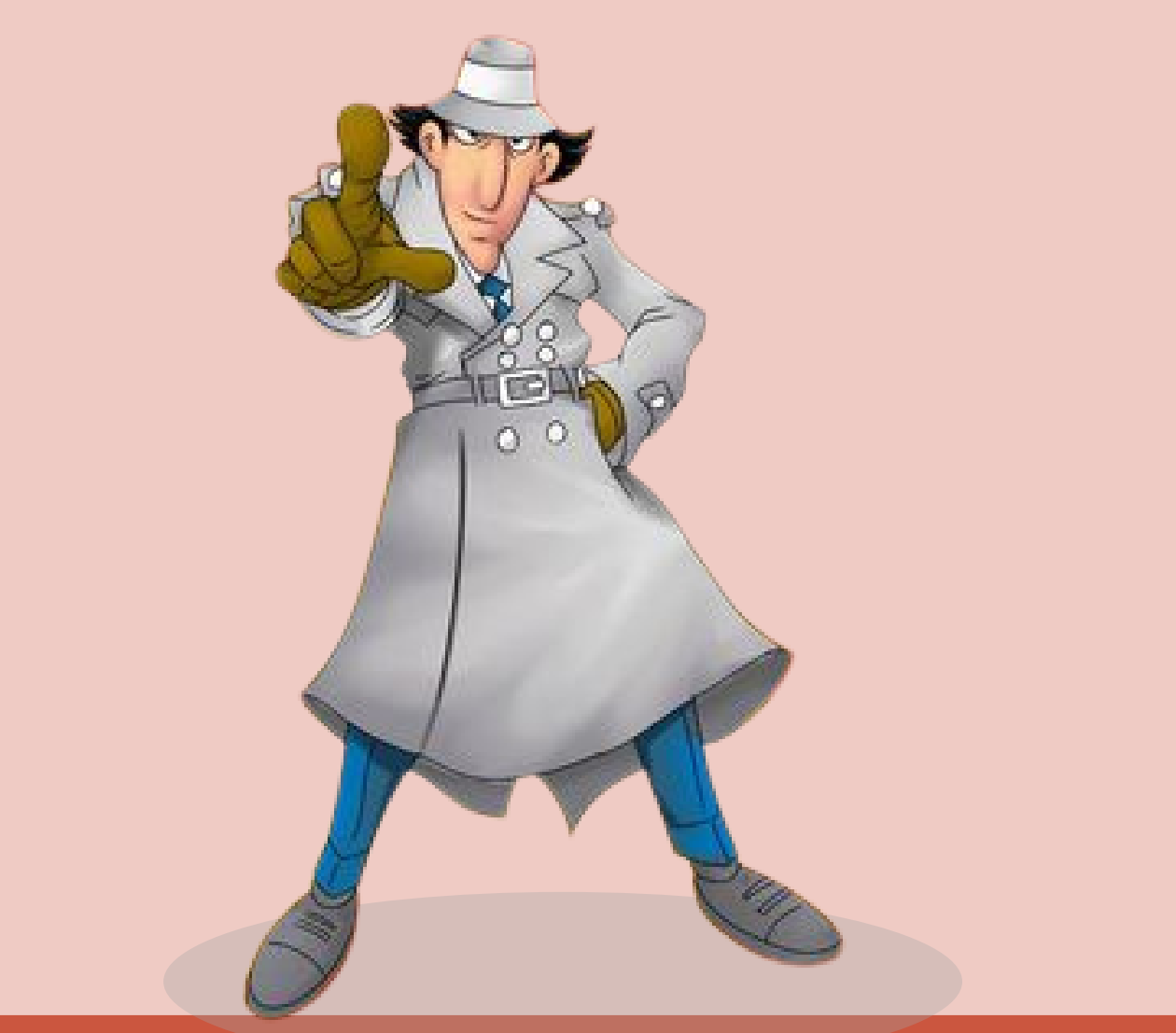

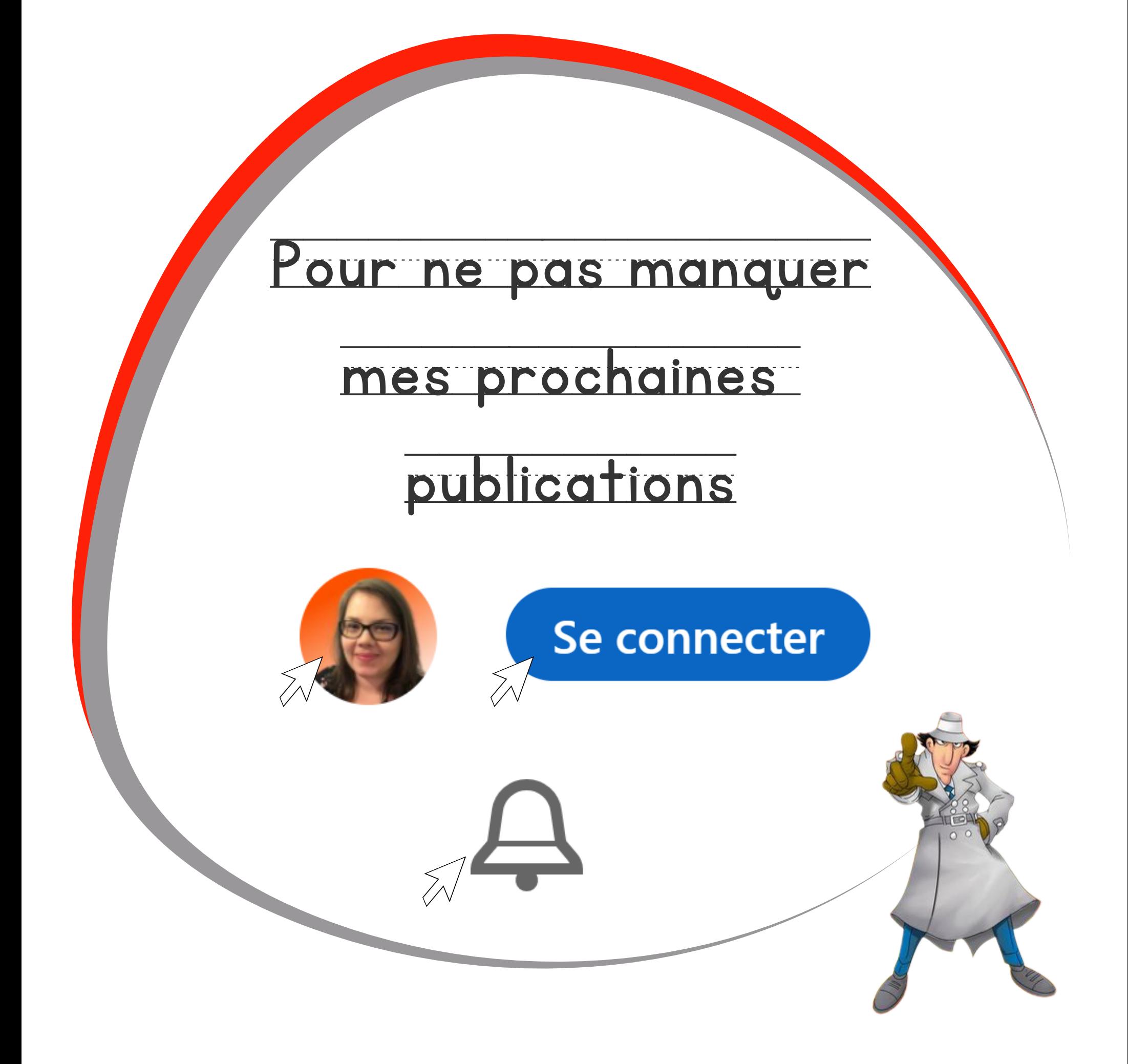

## Créatrice de Contenus B2B

Je vous aide à renforcer votre **crédibilité** et votre **trafic web** pour l'**acquisition** de nouveaux **clients**

Stratégie & Planning éditorial

blog

posts réseaux sociaux

newsletter contenus SEO

adelinelory@gmail.com 06.63.63.07.51 www.adelinelory.fr